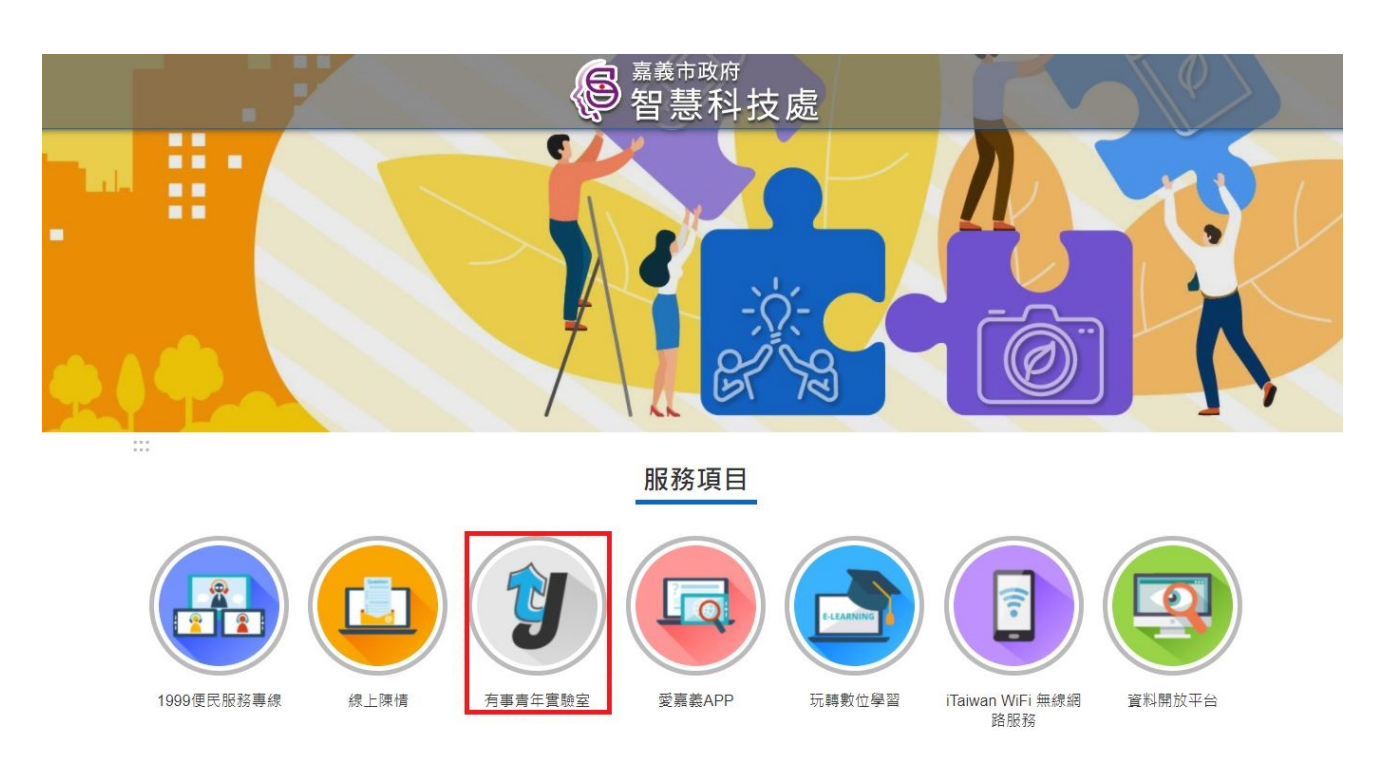

Step1:進入「嘉義市智慧科技處網站」,從服務項目點選「有事青年實驗室」

## Step2:進入「有事青年實驗室網站」,從左側工作列點選「有事青年行動提案競 賽」

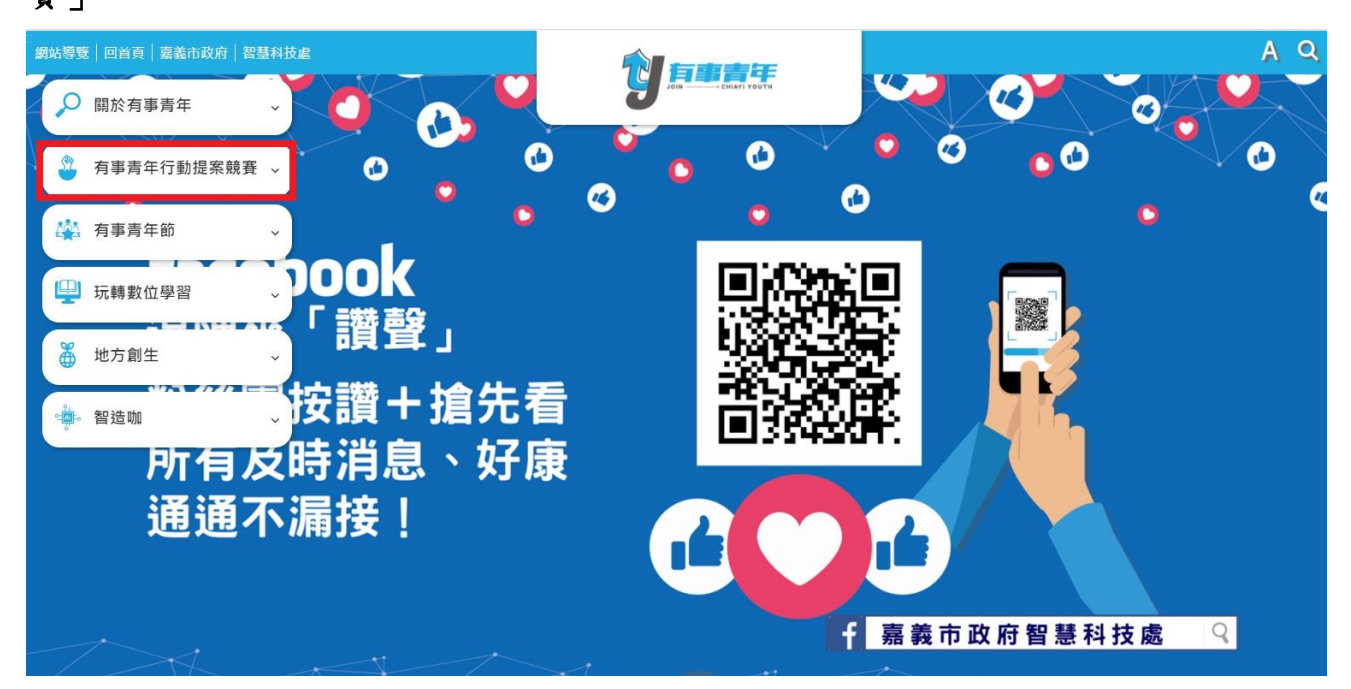

Step3:進入「有事青年行動提案競賽」,從左側工作列點選「有事青年行動提案 介紹與報名」

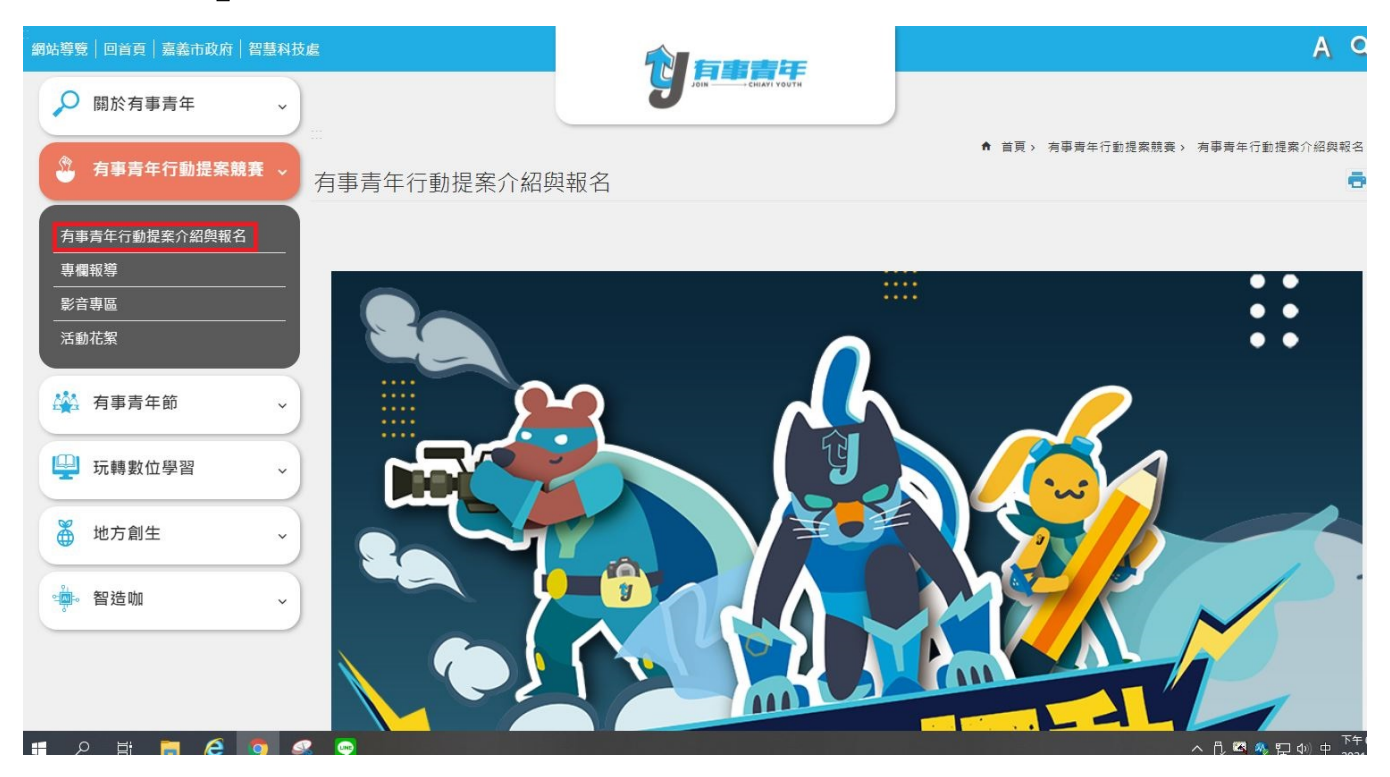